# **МУЛЬТИМЕДІЙНІ ЗАСОБИ ТА ІНТЕРАКТИВНІ ТЕХНОЛОГІЇ УПРАВЛІННЯ НАВЧАННЯМ СТУДЕНТІВ (УЧНІВ): ФІЗИКА, ТЕХНОЛОГІЇ, АСТРОНОМІЯ**

УДК 372.853

#### **Ю. П. Бендес, В. Д. Сиротюк**

*Національний педагогічний університет імені М. П. Драгоманова*

### **ВИКОРИСТАННЯ КОМП'ЮТЕРНИХ ТЕХНОЛОГІЙ ПРИ ВИВЧЕННІ ПРОЦЕСІВ АНАЛОГОВО-ЦИФРОВОГО ПЕРЕТВОРЕННЯ**

У статті розглянуто застосування комп'ютерних технологій при вивченні аналого-цифрових перетворень (АЦП), яке полягає в широкому використанні інформаційних ресурсів інтерактивного емулятора електричних схем "Multisim". Авторами розроблено методичний підхід до пояснення принципу перетворення аналогового сигналу в цифровий за допомогою АЦП послідовного наближення та імітації роботи його схеми. Запропонований підхід сприяє вдосконаленню освітнього процесу, активізації навчальної діяльності та покращенню якості засвоєння навчального матеріалу.

**Ключові слова:** інформаційні технології, моделювання, Multisim, аналого-цифровий перетворювач.

Основною рушійною силою стрімкого розвитку телекомунікаційної галузі стали досягнення в мікроелектроніці, що, в свою чергу, дозволило реалізувати прогресивні методи транспортування, розподілу, обробки та зберігання інформації. Хоча первинна інформація використовується у більшості випадків в аналоговому вигляді, але цифровий сигнал має переваги внаслідок його високої завадостійкості і можливості використовувати регенератори при передачі на великі відстані. Тому мікроелектронні системи, які використовують цифрові методи обробки інформації, містять пристрої взаємного перетворення аналогових та цифрових сигналів, роль яких виконують аналого-цифрові і цифроаналогові перетворювачі (АЦП і ЦАП) [2].

Перехід на цифрові системи вимагає формування знань щодо апаратури, яка забезпечує взаємоперетворення аналогового сигналу в цифровий. Оскільки теорія та дослідження процесів аналого-цифрового перетворення використовується при викладанні цілого ряду дисциплін: "Теорія електричних кіл", "Теорія зв'язку", "Цифрова схемотехніка", "Обчислювальна техніка та мікропроцесори" та ін., то виникає необхідність розробки способів роз'яснення процесів, які відбуваються в АЦП. Поставлене завдання ускладнюється необхідністю отримання знань за короткий час, що вимагає використання сучасних високоефективних способів викладання. Для покращення методики вивчення перетворення аналогового сигналу в цифровий необхідно широко використовувати новітні методи, що дозволяють сформувати уміння та навички практичного використання отриманих знань. Теоретико-методологічні та методичні проблеми розробки та використання інноваційних технологій навчання висвітлюють у своїх працях П. С. Атаманчук, М. І. Жалдак, І. О. Іваницький, Є. В. Коршак, А. І. Павленко, В. П. Сергієнко, І. І. Тичина, М. І. Шут. Безперечним пріоритетом є впровадження сучасних інформаційних технологій, що забезпечують подальше удосконалення навчально-виховного процесу, доступність та ефективність освіти, підготовку молодого покоління до життєдіяльності в інформаційному суспільстві [4, 5]. Тому метою даної роботи є розробка способів підвищення якості й швидкості засвоєння студентами принципів функціонування пристроїв шляхом впровадження в навчальний процес комплексу віртуальних досліджень АЦП.

Для моделювання радіоелектронних пристроїв доцільно використовувати пакет "Multisim" від компанії National Instruments, який має досить широку бібліотеку радіоелектронних елементів та дає можливість оперативного огляду їх основних характеристик. Ця розробка переважає за своїми можливостями "Electronics Workbench" та дозволяє:

- наочно ілюструвати електричні схеми аналогових, цифрових та змішаних пристроїв;
- проводити їх моделювання із присвоєнням елементам схем реальних значень аналогів;
- вимірювати параметри сигналів та характеристики схем із зручною візуалізацією за допомогою осцилографів, логічних аналізаторів, побудовачів амплітудно-частотних та фазочастотних характеристик;

Важливою корисною особливістю програми "Multisim" є те, що вона не обмежує кількість контрольно-вимірювальних приладів, які застосовуються. Інтерфейс програми та бібліотека генераторних і вимірювальних приладів наведена на *рис. 1*.

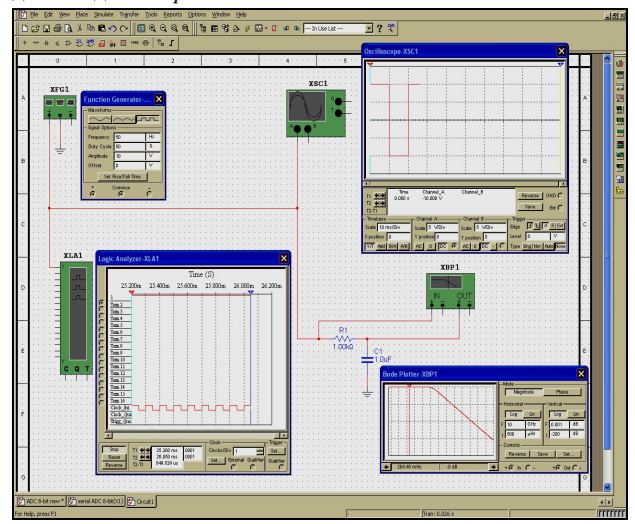

*Рис. 1. Інтерфейс програми Multisim* 

Аналого-цифровий перетворювач – пристрій, який призначений для перетворення аналогової фізичної величини, що неперервно змінюється у часі, в еквівалентні їй значення цифрових кодів [4, 6]. Процес аналого-цифрового перетворення передбачає послідовне виконання наступних операцій:

• дискретизація сигналу за часом;

*Частина ІV. Мультимедійні засоби та інтерактивні технології*

 $\overline{I}$ 

- квантування отриманої у дискретні моменти часу послідовності значень вихідної аналогової величини по рівню;
- заміна квантованих значень деякими числовими кодами.

Аналого-цифрові перетворювачі приймають на вході неперервні сигнали від аналогових пристроїв і видають на виході відповідні їм сигнали, які можна оброблювати за допомогою ЕОМ та інших цифрових пристроїв. Розроблено величезну кількість АЦП, які відрізняються швидкістю роботи (частота перетворення від десятків кілогерц до сотень мегагерц), розрядністю (від 6 до 24), допустимими діапазонами вхідного сигналу, величиною похибок, методами видачі вихідного коду [7]. АЦП працюють за принципом багаторазового порівняння вхідних аналогових сигналів з набором деяких еталонних величин. При цьому, основною класифікаційною ознакою функціонування АЦП є алгоритм його роботи. Цей алгоритм відображає комплекс операцій, за допомогою яких установлюється послідовність і чисельні співвідношення між аналоговою вхідною величиною, еталонними величинами і цифровим вихідним кодом. За видом алгоритму розрізняють три класичних методи перетворення: метод послідовного рахунку, метод порозрядного зрівноважування і метод безпосереднього читання [3].

Розглянемо принципи побудови й роботи АЦП послідовного наближення на прикладі класичної структури (*рис. 2*) 4-розрядного перетворювача, що складається із трьох основних вузлів: компаратора, регістру послідовного наближення (РПН) і цифро-аналогового перетворювача.

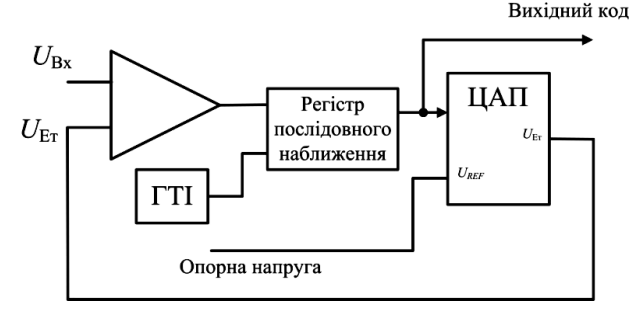

*Рис. 2. Структурна схема АЦП послідовного наближення*

Вхідна напруга подається на перший вхід компаратора, а на другий його вхід – еталонна напруга, яка східчасто змінюється за часом. Вихідний сигнал компаратора подається на вхід регістру послідовних наближень, що синхронізується зовнішнім тактовим сигналом. Вихідний код регістра потрапляє на ЦАП, який із опорної напруги формує змінну еталонну напругу. Регістр послідовних наближень, в залежності від результату попереднього порівняння, вибирає наступний рівень еталонної напруги за алгоритмом:

- в першому такті після подачі команди "Пуск" із приходом першого тактового імпульсу РПН примусово задає на вхід ЦАП код, що дорівнює половині його шкали. Тобто вхідний сигнал порівнюється з половиною опорної напруги (*рис. 3*);
- якщо вхідний сигнал менший половини опорної напруги, то на наступному такті він порівнюється з 1/4 опорної напруги, а в РПН записується старший розряд вихідного коду, рівний нулю;
- якщо вхідний сигнал більший половини опорної напруги, то на наступному такті він порівнюється з 3/4 опорної напруги, а в РПН записується старший розряд вихідного коду, рівний одиниці;
- потім ця послідовність повторюється потрібну кількість раз зі зменшенням при кожному такті удвічі ступеня зміни еталонної напруги (на третьому такті – 1/8 опорної напруги, на четвертому – 1/16 и т. д.). В результаті *опорна напруга* в кожному такті наближається до вхідної напруги. В останньому *n* такті визначається молодший розряд.

Таким чином, у процесі перетворення на виході компаратора, як це видно з *рис. 3*, формується вихідне число у вигляді послідовного коду старшими розрядами вперед.

Апроксимацію вхідного сигналу двійковим кодом і перевірку цієї апроксимації для кожного розряду наочно пояснити студентам дозволяє використання логічної схеми (*рис. 4*).

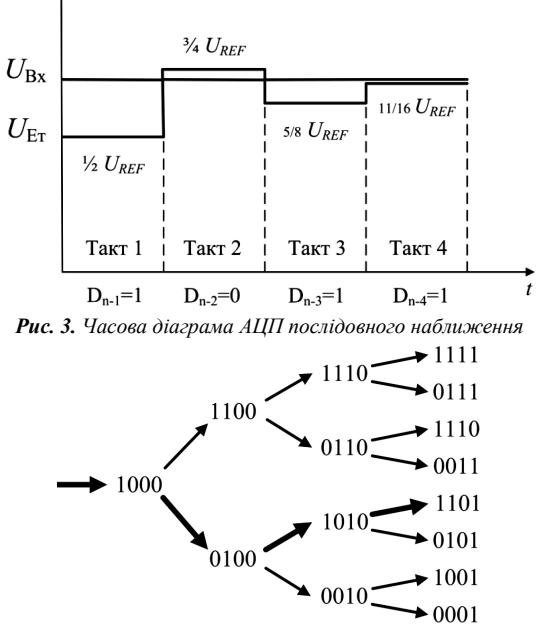

*Рис. 4. Логічна схема роботи АЦП послідовного наближення*

АЦП послідовного наближення займають проміжне положення по швидкодії, вартості й роздільній здатності між послідовно-паралельними й інтегруючими АЦП і знаходять широке застосування в системах керування, контролю й цифрової обробки сигналів.

Вивчення процесів, які відбуваються у АЦП можна здійснювати за допомогою технічної літератури, структурних і принципових схем та із застосуванням реальних пристроїв (АЦП, осцилографа) [1]. Але даний шлях вимагає досить значного часу на засвоєння бази знань з техніки безпеки та поводження з приладами для правильного проведення досліджень. Значно підвищити ефективність вивчення матеріалу за короткий період часу можна за допомогою імітаційного моделювання з використанням персональних ЕОМ. Такий підхід дозволяє подавати інформацію в зручній формі, усунути проблеми щодо проведення вимірів на реальних об'єктах, проводити графічне відображення процесів, що досліджуються у реальному масштабі часу.

Проведемо розробку моделі (восьмирозрядного) АЦП послідовного наближення (*рис. 5*). Ця модель відповідно до завдання повинна забезпечувати проведення таких досліджень:

– дослідження залежності значень отриманого коду від параметрів вхідного сигналу та перевірка правильності перетворення – отримання контрольного аналогового сигналу в ЦАП;

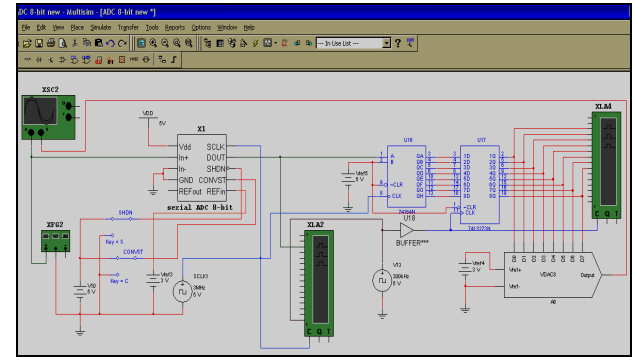

– дослідження форми та значень сигналів на проміжних етапах перетворення (в так званих точках контролю).

*Рис. 5. Імітаційна модель восьмирозрядного АЦП послідовного наближення в програмі Multisim* 

З метою універсальності застосування в моделі, що проектується, закладена необхідна кількість параметрів, значення яких можна змінювати. Відповідно і змінюються умови проходження сигналу в АЦП. При створенні моделі був застосований широкий спектр різноманітних візуальних засобів, що забезпечило високу наочність моделі. Відповідно до завдання графічна оболонка повинна містити елементи формування, впливу та контролю. Як елементи впливу використаємо моделі функціонального генератора, який формує синусоїдальний, пилкоподібний та прямокутний сигнал (*рис. 6*). Генератор XFG1 подає сигнал на вхід In+ АЦП для подальшої оцифровки.

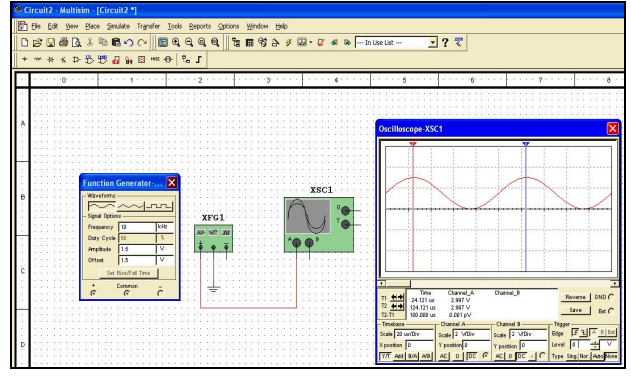

*Рис. 6. Генератор синусоїдальних сигналів*

Для роботи АЦП послідовного наближення, крім вхідного сигналу, необхідно на вхід SCLK подати тактові імпульси від тактового генератора CG та опорну напругу *UREF1*.

Для наочності моделювання необхідно ввести наступні значення функціонального генератору, генератора тактових імпульсів і джерела опорної напруги (*табл. 1*): *Таблиця 1.* 

|                                 | Амплі-<br>туда (В) | Частота<br>$(\kappa\Gamma\mathbf{u})$ | Напруга<br>зміщення<br>(B | Шпарува-<br>тість $(\% )$ |
|---------------------------------|--------------------|---------------------------------------|---------------------------|---------------------------|
| Функціональний ге-<br>нератор   | 1,5                | 10                                    | 1.5                       | 50                        |
| Генератор тактових<br>імпульсів |                    | $3 \cdot 10^3$                        |                           | 50                        |
| Джерело опорної<br>напруги      |                    |                                       |                           |                           |

*Параметри генераторів*

Для роботи моделі необхідно подати логічні одиниці: на вхід SHDN шляхом натискання клавіші "S", а на вхід CONVST – клавіші "С" від джерела напруги U.

Для аналізу роботи моделі АЦП послідовного наближення використовуємо осцилограф XSC1 та логічний аналізатор XLA2.

Оскільки послідовний код складний для беспосереднього сприйняття, тому для більшої наочності автори використовують перетворення в паралельний код. За допомогою паралельного ЦАП VDAC8 на осцилографі XSC1 поряд зі вхідним сигналом отримуємо відновлений аналоговий сигнал після послідовного та паралельного перетворень (*рис. 7*).

Використання моделей створених за допомогою спеціального комп'ютерного середовища "Multisim" є досить простим та робить доступними складні та дорогі прилади.

УДК 371.3:53

## **Т. В. Бодненко**

*Черкаський національний університет імені Богдана Хмельницького*

## **ВИКОРИСТАННЯ КОМП'ЮТЕРНОЇ ПРОГРАМИ LABVIEW ДЛЯ РОЗВ'ЯЗУВАННЯ ТА ПОБУДОВИ ГРАФІЧНИХ ЗАДАЧ**

Стрімкий розвиток науки та техніки вимагає постійного оновлення методів та змісту навчального матеріалу. Стимулюючим середовищем для суб'єктів сучасності являється застосування комп'ютерних можливостей при вивченні фізики.

**Ключові слова:** наочні засоби навчання, віртуальне комп'ютерне середовище LabVIEW, візуалізація навального матеріалу.

Перспективною комп'ютерною програмою для розв'язування та побудови графічних задач з фізики у старшій школі є інтерактивне віртуальне середовище LabVIEW [2]. Пропонуємо при розв'язуванні фізичних задач лабораторну роботу розроблену в програмі

Запропонований підхід до вивчення АЦП сприяє вдосконаленню освітнього процесу, активізації навчальної діяльності, покращенню якості засвоєння навчального матеріалу, подоланню формального підходу до дисципліни і формуванню навичок абстрактного та логічного.

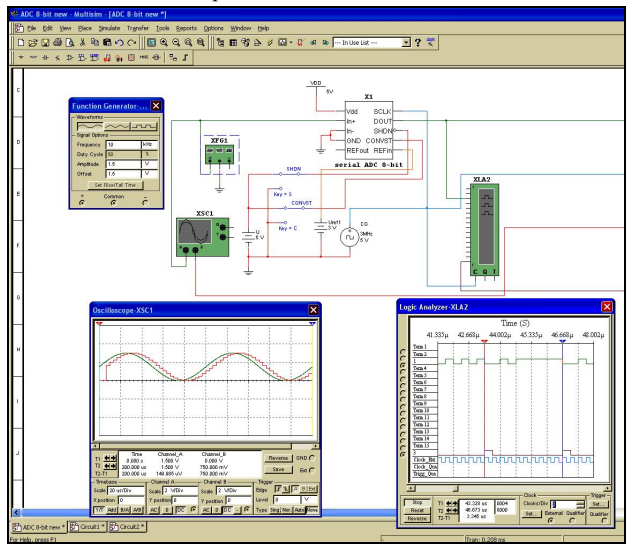

*Рис. 7. Аналіз роботи моделі АЦП послідовного наближення в програмі Multisim* 

#### **Список використаних джерел:**

- 1. Аганян Т. М. Интегральные микросхемы / Т. М. Аганян. Л. : Энергоатомиздат, 1983. – 592 с.
- 2. Бендес Ю.П. Лабораторний практикум з фізики з використанням персонального комп'ютера / Ю. П. Бендес. – Полтава : Видавництво «Оріяна», 2007. – 162 с.
- 3. Цифрова схемотехніка : підручник / Бойко В. І. К. : Вища шк., 2004. – 423 с.
- 4. Бондарев В. Н. Цифровая обработка сигналов: методы и средства : [учеб. пособие для ВУЗов] / Бондарев В. Н. – Севастополь : изд. СевГТУ, 1999. – 398 с.
- 5. Комплекс «еФізика» [електронний ресурс] / Ю. П. Бендес. – Режим доступу: http://efizika.org.ua/complex/.
- 6. Справочник по микроэлектронной технике / [Яковлев В. Н. и др.]. – К. : Техніка, 1983. – 359 с.
- 7. Texas Instruments. Selecting an A/D Converter : [web]. http://www.ti.com/litv/pdf/sbaa004.

The article reviews the application of computer technology in the study of analog-digital conversions (ADC), which is in wide use of information resources online emulator of electrical circuits "Multisim". The authors' methodological approach to explain the principle of converting analog signal to digital using ADC approximation and simulation of its schemes. The proposed approach contributes to improving the educational process, intensification of training activities and improving the quality of learning.

**Key words:** information technology, simulation, Multisim, analog-digital converter.

*Отримано: 14.05.2011*